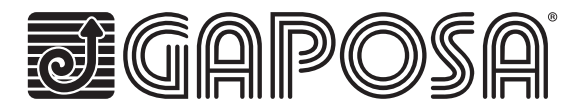

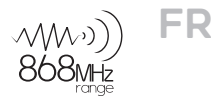

# **linkIT-RS232**

Connectez vos moteurs radios Gaposa en les intégrant dans des solutions domotiques en RS232 filaire.

# **CHARACTERISTIQUES TECHNIQUES**

- **Protocole de communication RS232**
- Contrôle individuel ou par groupe
- ≘ 16 ou 24 canaux individuels
- **Mode orientation des lames**
- **Position intermédiaire**
- **E** LED pour retour d'information
- Bouton de réinitialisation et de programmation
- Cablage disponible pour connexion simplifiée

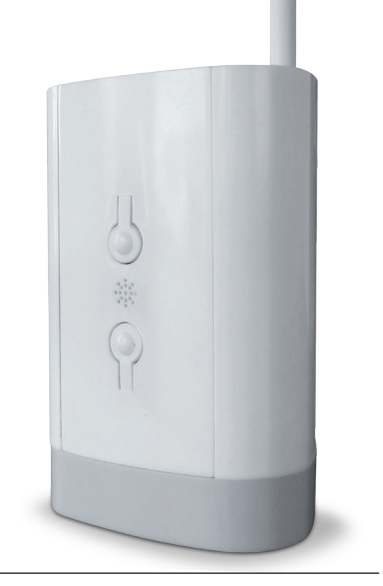

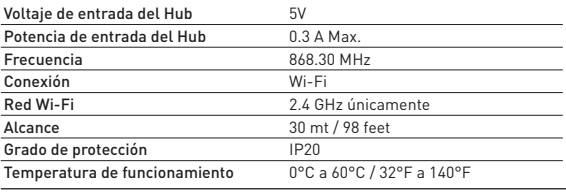

## **Hardware**

Livré avec une alimentation de 2A, 5V micro-USB. Il est possible d'installer plus d'un LinkIT à condition que votre contrôleur possède le nombre requis de ports RS232 ou que vous installiez un convertisseur additionnel RS232 - TCP/IP.

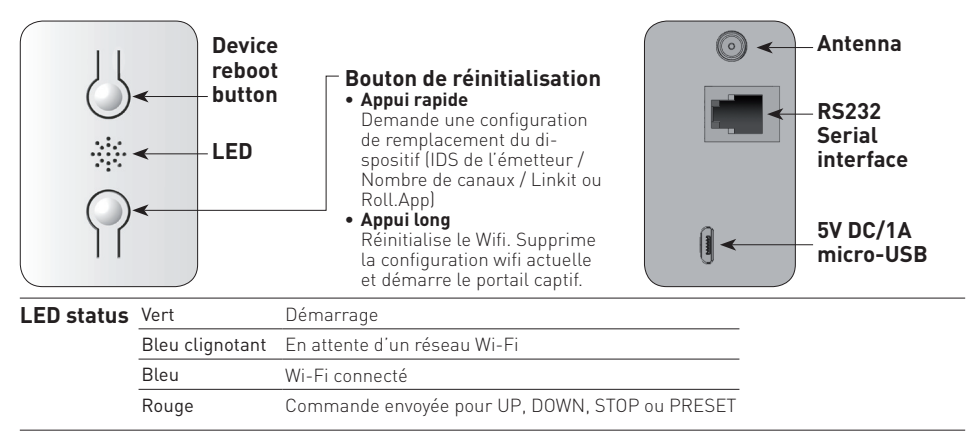

## **Connectique RJ9-DB9**

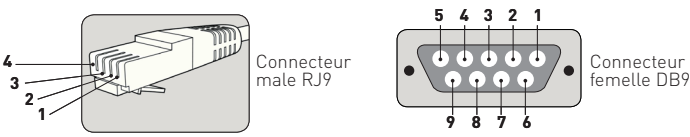

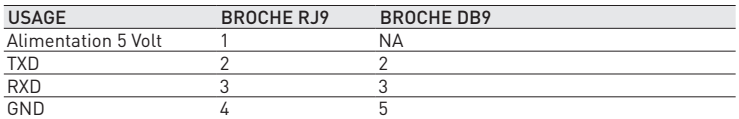

Remarque : le signal RS232 est transmis via la prise RJ9.

Attention : vérifiez le croisement des broches 2 & 3 selon l'équipement utilisé. La broche 5V est optionnelle et est fournie pour permettre à LinkIT d'être alimenté via la prise RJ9. Ceci est pour une installation avancée uniquement et ne doit pas être en meme temos que l'entrée micro USB 5V.

# **Distance câblage :**

15 mètres ou plus si des câbles spéciaux sont utilisés. Options câbles :

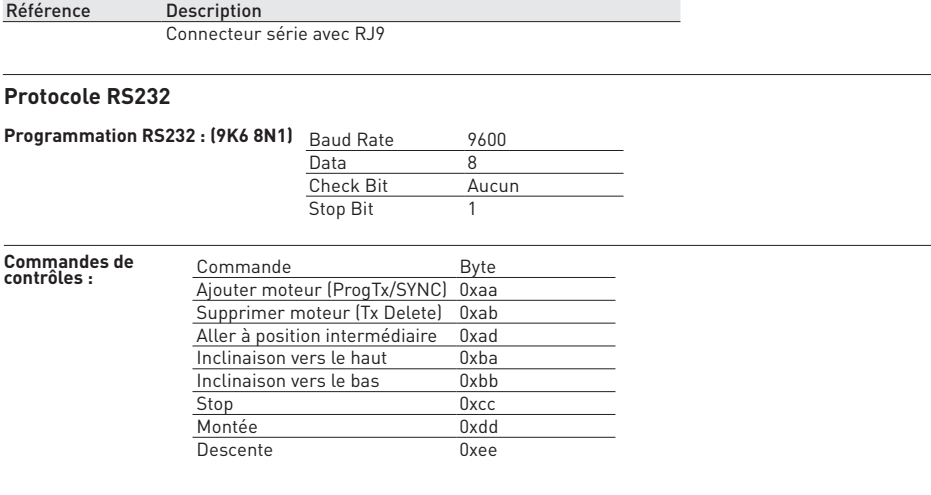

#### **Structure de la transmission**

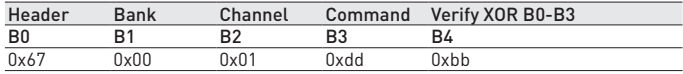

Example – Canal 1 – Montée (valeur canal mini 1 max 8)

#### **Bank:**

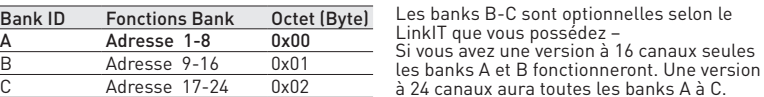

#### **Structure de réponse :**

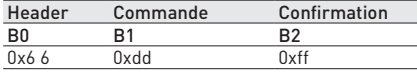

Exemple : Confirmation commande montée – reçu

#### **Usage :**

L'appareil hôte doit envoyer une charge utile de 5 octets à LinkIT.

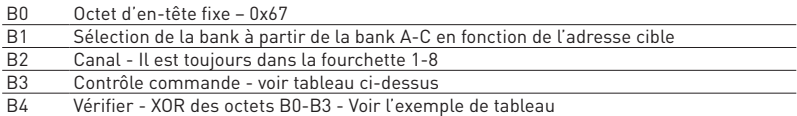

Par exemple, pour fermer (descente) un moteur avec bank 0 adresse 1, la commande serait : 0x67,0x00,0x01,0xee,0x88 = 0x67^0x00^0x01^0xee - bitwise XOR

Exemples de commandes vérifiées :

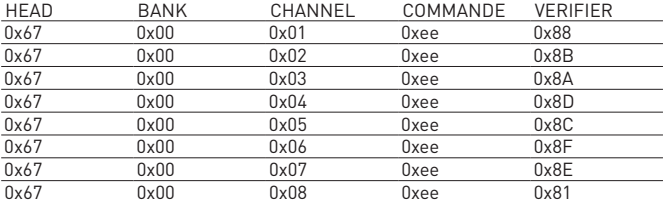

Tous les codes du tableau sont listés pour les moteurs 1-8 avec ordre - 0xee (descente)

#### **Pour Montée et Stop**

Changez la commande en **0xdd - UP** et pour **0xcc - STOP**

Note : maintenant les octets doivent être xorés ensemble pour obtenir l'octet de vérification.

Pour un calcul facile, utilisez le lien Calculateur XOR :

https://toolslick.com/math/bitwise/xor-calculator

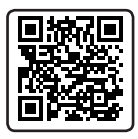

**1** ToolSlick

**Size: 19** 

 $\blacktriangleright$  CALCULATE

Entrez les octets, par exemple **0x67 0x01 0x01 0xee** : Prenons l'exemple du résultat HEX :

Input: Paste numbers or text below (at least two, 1 per line or separated

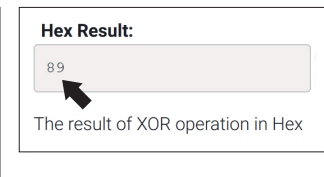

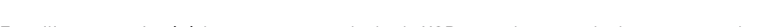

En utilisant ce qui précède, vous pouvez calculer le XOR pour chaque code dont vous avez besoin :

Pour s'assurer que cela est correct, la commande et le XOR pour la Bank 1, Canal 1, MONTEE seraient les suivants :

#### **0x67, 0x01,0x01,0xdd - ( XOR = ba)**

by space, comma or semi-colon) 0x67 0x01 0x01 0xee

Commande à envoyer : **0x67,0x01,0x01,0xdd,0xba**

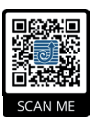

#### **Plus d'information:**

Pour accéder aux fichiers de support de LinkIT, allez sur ce site, ou scannez le QR Code.

http://www.gaposa.it/eng/linkit/

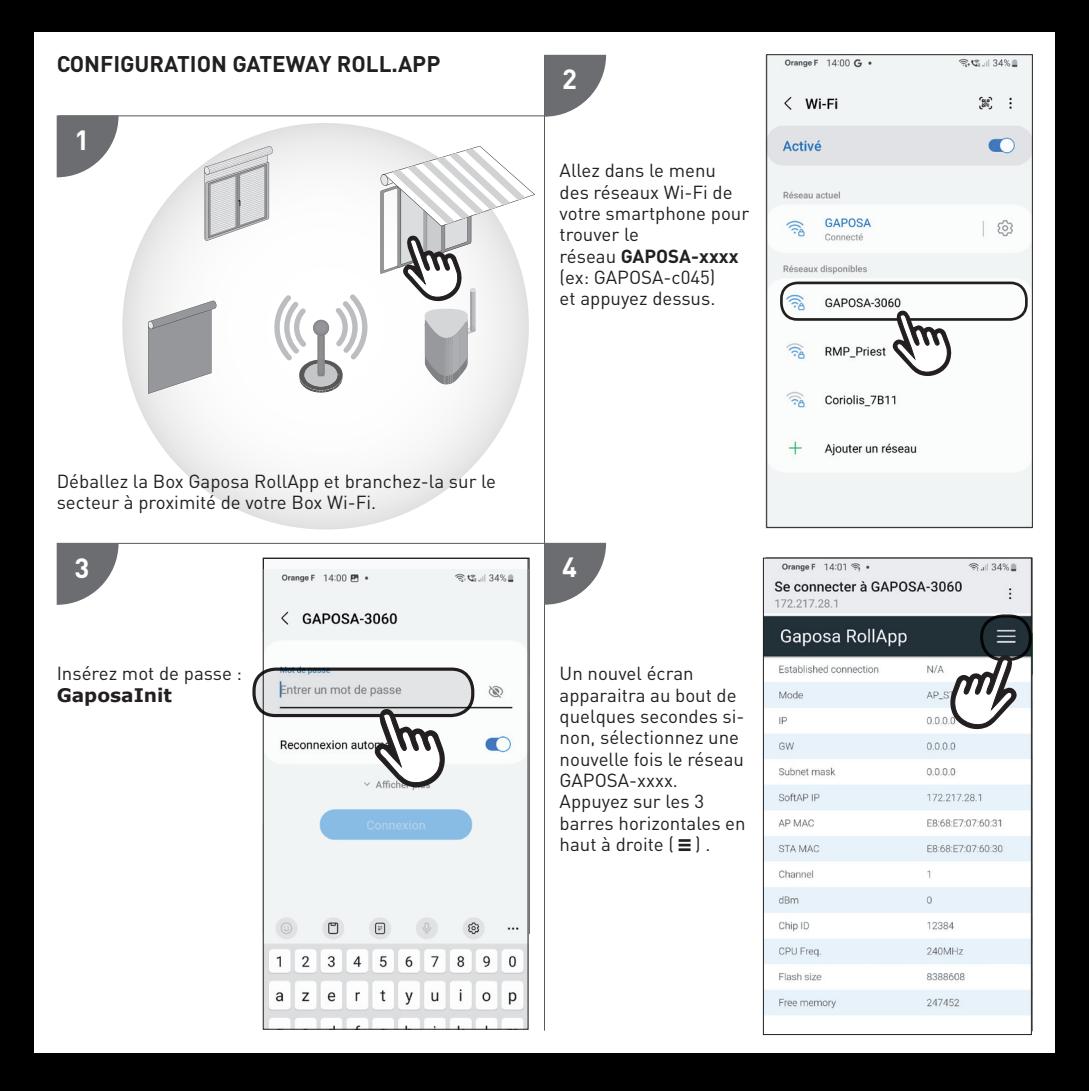

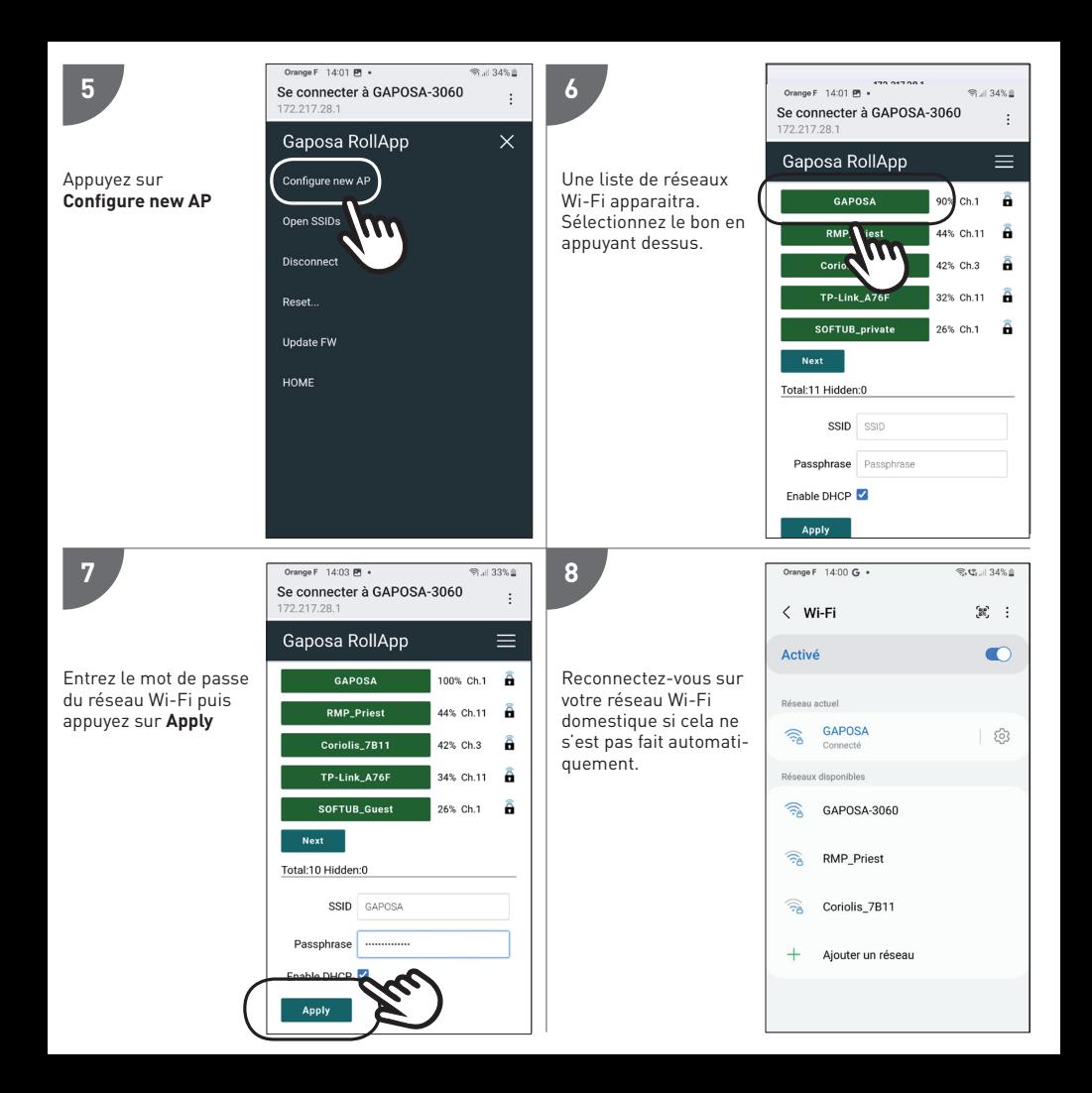

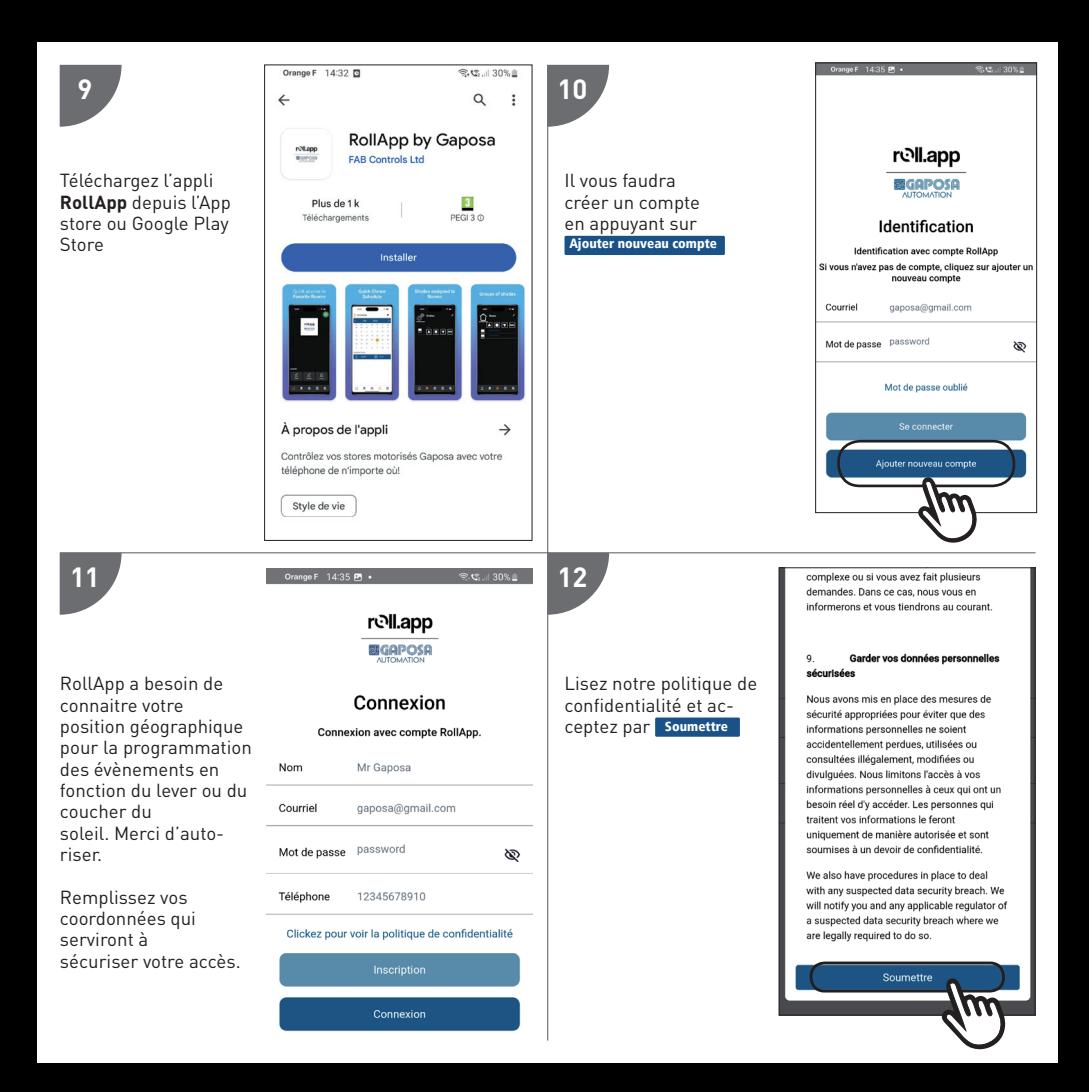

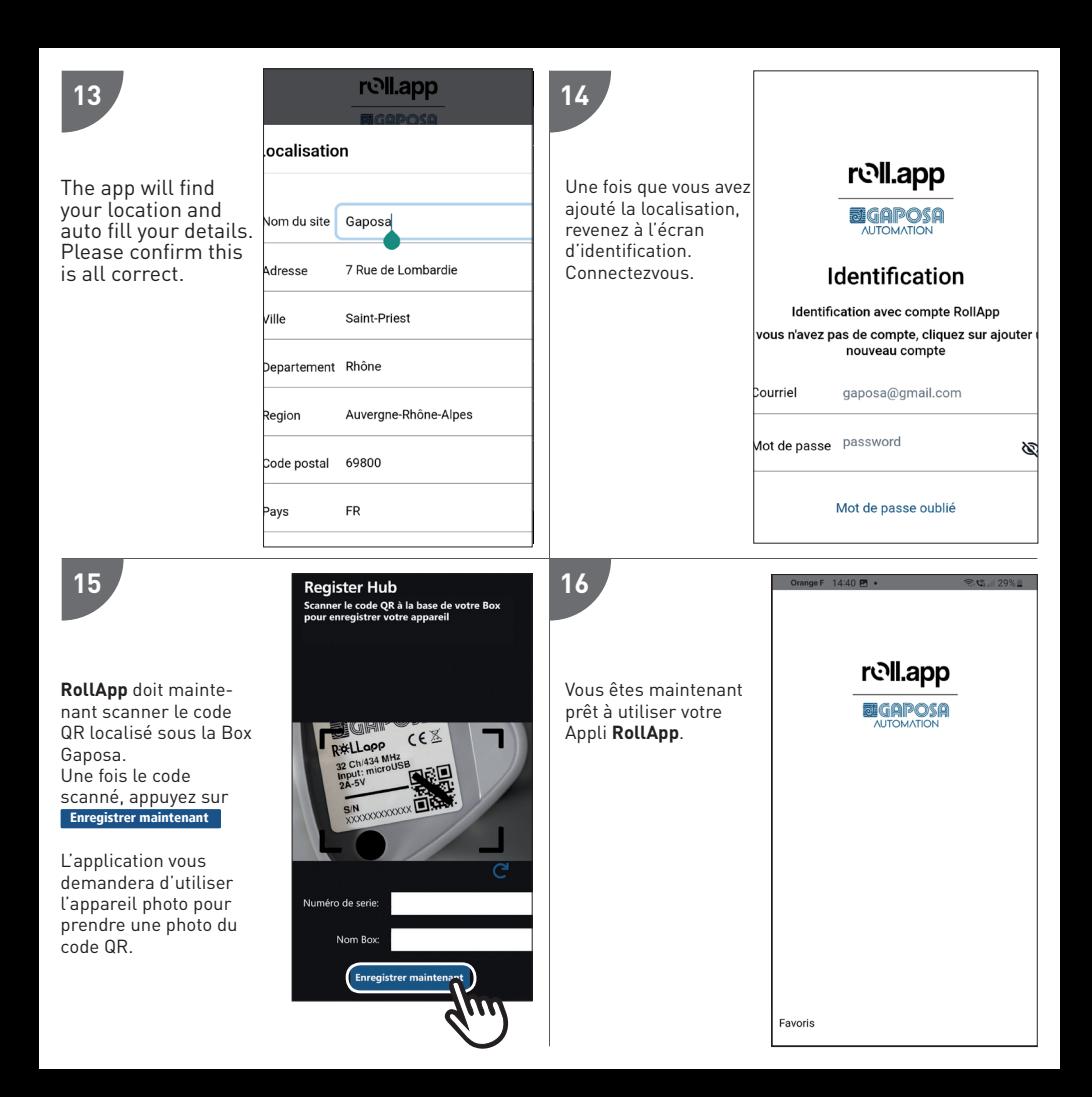

#### **MOTEUR DE COUPLAGE**

Avant qu'un écran puisse être contrôlé depuis LinkIt, l'écran doit être synchronisé avec RollApp.

- 1. Créer une pièce
- 2. Dans la pièce, créer l'appareil
- 3. A partir de la télécommande portable déjà appariée à l'écran, déplacez l'écran vers le milieu. Appuyez sur le bouton de synchronisation au dos de la télécommande et maintenez-le enfoncé jusqu'à ce que l'écran commence à bouger. Lorsque l'écran se déplace, relâchez le bouton de synchronisation et appuyez sur le bouton correspondant vers le haut ou vers le bas dans Rollapp. Appuyez sur soumettre et passez au suivant.
- 4. Une fois que vous avez appairé tous les appareils dans Rollapp, allez sur la page SETUP de Rollapp et ouvrez la section "intégration".
- 5. Vous verrez le canal et l'ID ici.

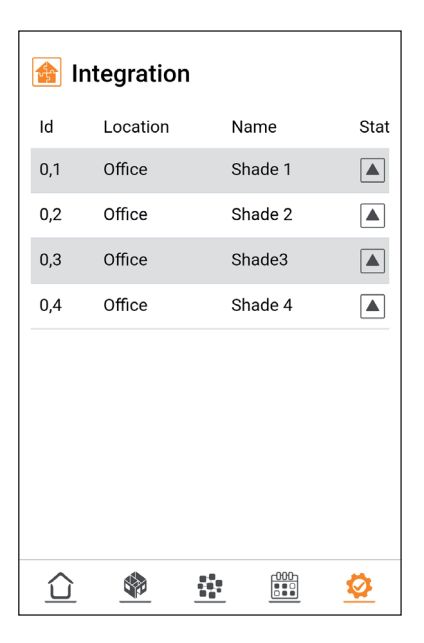

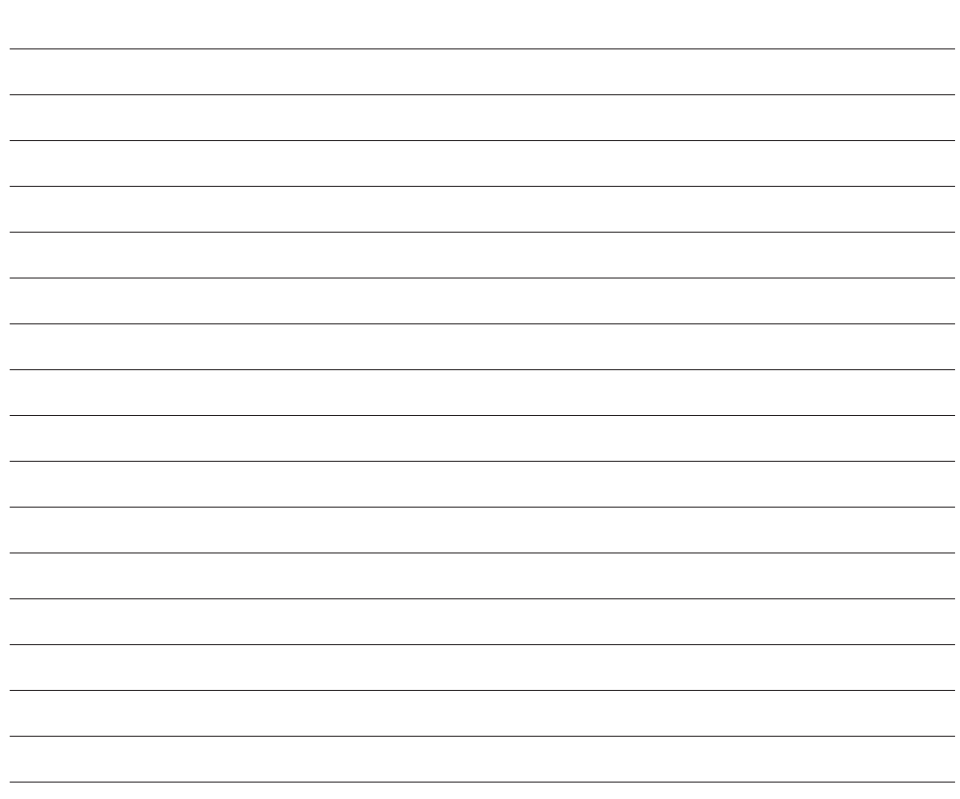

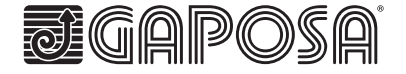

**Gaposa** srl - via Ete, 90 - 63900 Fermo - Italy T. +39.0734.220701 - F. +39.0734.226389 - info@gaposa.com **www.gaposa.com**